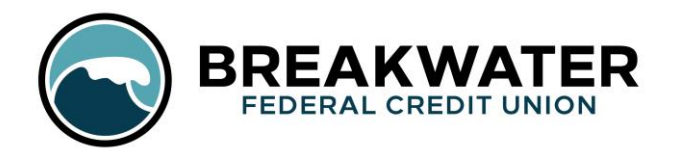

Our mobile app offers a convenient, secure way for you to transfer funds, make payments, check your accounts, and more! It is available in the Google Play Store and App Store for devices which use Android or iOS.

## **Enrollment**

*Note*: The access code mentioned in step 4 of this process will be sent to the email that we have on file for your bank account, so if you've changed emails since you opened your account, make sure to update it with us before you try enrolling for mobile banking.

1. Download the app.

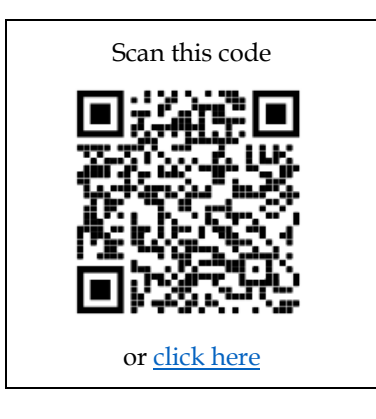

- 2. Open the app and click "Enroll in Mobile Banking."
- 3. Enter your member number, social security number, and last name. This allows our secure system to look up your account so it can sync the information. Click "Enroll."
- 4. You will receive an email that contains an access code. Enter the access code in the app.
- 5. Choose a desired username and password.

## **Important Notes**

- An internet connection is required to download and log into the app.
- eAlerts can only be set up via online banking. To set them, log into online banking on a browser using the same username and password as you do for the mobile app.
- In order to access multiple BFCU accounts with one mobile banking login, please contact Member Services to set up preference access. There may be limitations for this access depending on who is on each account.
- You will notice that there is an advertisement banner across the top of the app. These are for your convenience, to keep you informed about the B current promotions and events. You can click the "X" in the upper right corner of these ads to make them disappear for your current login session.

*If you followed all of the steps and considered the notes above and are still having difficulty enrolling, please contact Member Services by calling/texting (906) 482-5005 or by emailin[g info@breakwaterfcu.org](mailto:info@breakwaterfcu.org)***.**

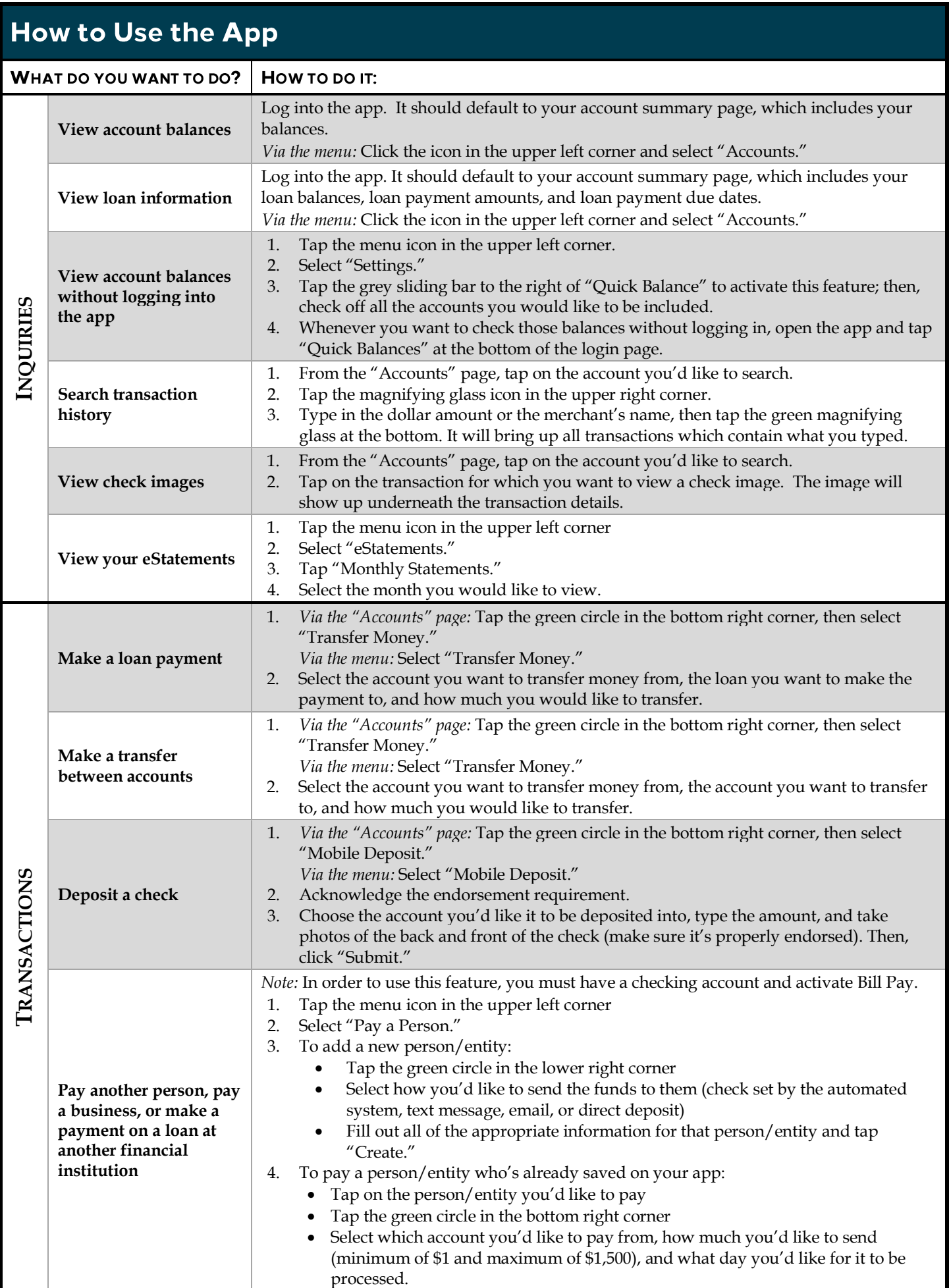

## How to Use the App (continued)

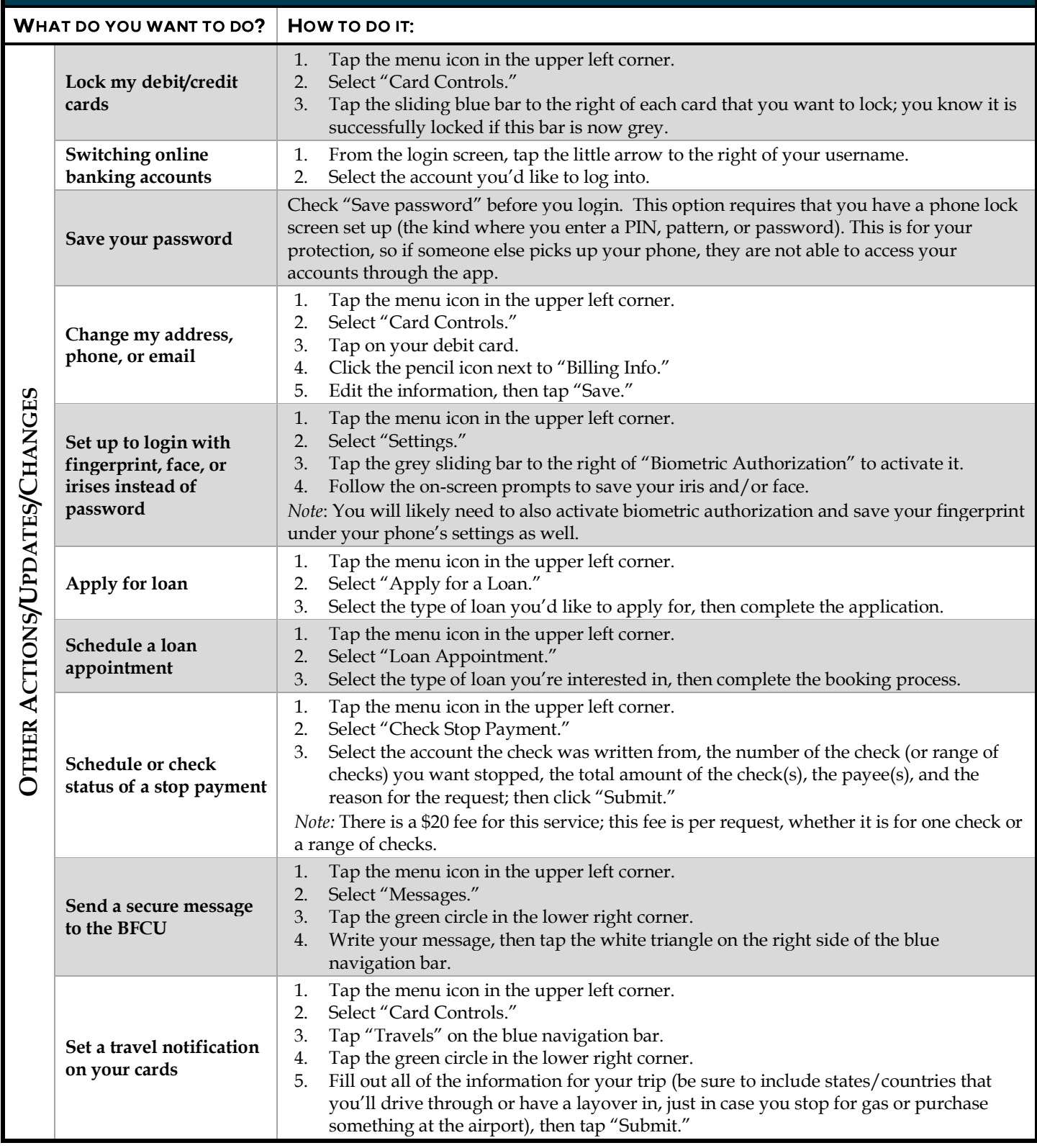

We encourage all members to enroll in mobile banking. The mobile app is secure and convenient, and it allows our members to perform the majority of their transactions and account changes without coming into our branch.

*If you have any questions, comments, or concerns about the app, please contact us at [info@breakwaterfcu.org](mailto:info@breakwaterfcu.org) or (906) 482-5005. We are happy to help you download, log in, and learn how to navigate within the app!*